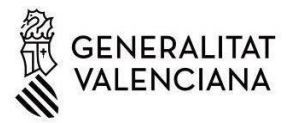

# **INSTRUCCIONES BÁSICAS PARA LA REALIZACIÓN DE LOS TRÁMITES SOLICITADOS POR EL INVASSAT DEL PLAN 2024**

## *1.) Debe saber que:*

A las empresas que tienen que realizar algún trámite como consecuencia del Plan de Actuación contra la siniestralidad laboral 2024, se les comunica mediante una **comunicación telemática en la carpeta ciudadana firmada por el director general de Trabajo.** <https://www.tramita.gva.es/cdc/login.html>(Ley 39/2015. Art. 14.2)

¿Quién más puede conocer que su empresa está en el Plan 2024 y debe realizar un trámite?

- a) El Servicio de Prevención Ajeno de su empresa –SPA- (Solo en el caso de que disponga de esta modalidad preventiva y siempre que el SPA haya solicitado el listado de empresas afectadas por el Plan 2024 al INVASSAT)
- b) Su Mutua, entidad colaboradora con la Seguridad Social. (Solo en el caso que la mutua haya solicitado el listado de empresas afectas por el Plan 2024 al INVASSAT)

**IMPORTANTE:** En el caso de estar incluido en el Plan 2024, **póngase en contacto con su modalidad preventiva, normalmente, Servicio de Prevención Ajeno (SPA),** representante de personal e indíqueles que está incluido en el Plan 2024. Debe realizar un trámite conjuntamente con el SPA y el representante de personal según el **plazo establecido en la comunicación de la carpeta ciudadana** firmada por el director general de Trabajo, autoridad laboral.

## *2.) Qué pasos tengo que realizar para hacer los trámites solicitados por el INVASSAT.*

Una vez la empresa dispone de la comunicación remitida por el INVASSAT en la carpeta ciudadana, en la parte inferior se indican los trámites que tiene que realizar. Son dos trámites secuenciales y obligatorios:

- 1º: Descargar el informe de siniestralidad de su empresa;
- 2º: Realizar el trámite que se le solicita: GESIN-TEL, SAPP o IAPE. Solo se solicita **uno** de los tres

#### *3.) ¿Cómo descargo el informe de siniestralidad de mi empresa?*

Para descargar el informe de siniestralidad de su empresa pinche en el siguiente enlace: [https://www.gva.es/es/inicio/procedimientos?id\\_proc=23090&version=amp](https://www.gva.es/es/inicio/procedimientos?id_proc=23090&version=amp)

Seleccione el servicio **"Descarga del informe de siniestralidad realizado por el INVASSAT"**

En la primera página del informe de siniestralidad le indica también que tramite debe de realizar de entre estos tres:

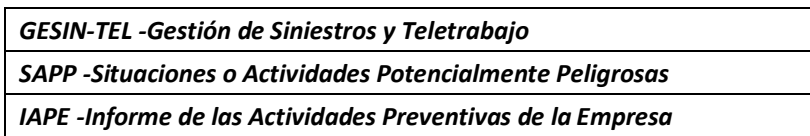

#### *4.) ¿Cómo realizo uno de estos trámites; GESIN-TEL / SAPP / IAPE?*

a) En función del trámite que le indique la carta o el informe de siniestralidad debe de descargarse uno de estos dos archivos pdf.

**IMPORTANTE:** Solo debe de **realizar uno de los trámites y NO los tres**, el indicado en la comunicación e informe

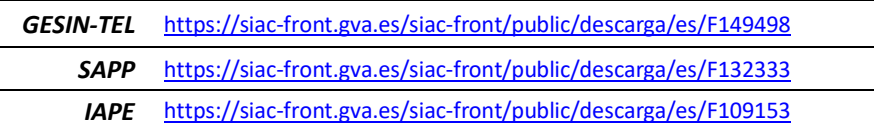

- b) Imprima el documento y **cumpliméntelo con su servicio de prevención y representante de personal**
- c) Escanee el documento y guárdelo en el PC
- d) A continuación, debe volcar los datos que ha consensuado con su Servicio de prevención en un **pre-registro**. <http://www.invassat.gva.es/es/questionaris-de-pre-registre>
- e) Cuando haya terminado el pre-registro, ya puede realizar el trámite telemáticamente en:

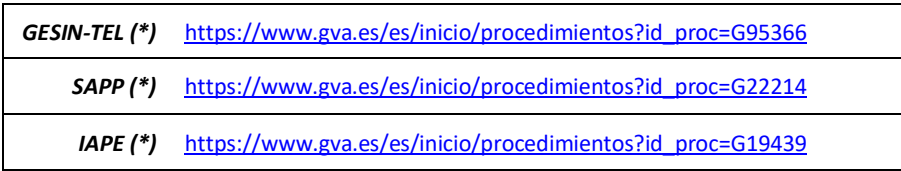

(\*) Al final del trámite se **le solicitará que anexe el documento pdf escaneado del paso 4.c)**